### **КОМАНДЫ ОС**

#### диалог ОС с пользователем:

## **C:>**\_\_ **Команда <ENTER>**

приглашение ОС (к диалогу) пользователь

примеры:

### **C:>** dir **<ENTER>**

- **C:>** echo TEXT TO DISPLAY **<ENTER>**
- **C:>** help | more **<ENTER>**
- **C:>** net help **<ENTER>**

**Просмотр каталога** Команда: dir Формат: dir дисковод: имя каталога Параметры Р -задаёт поэкранный режим вывода W - выводит только информацию об именах файлов в каталоге. Примеры: dir - вывести оглавление текущего каталога;

dir \*.exe - вывести сведения о всех файлах с расширением .exe из текущего каталога; dir a: - вывести оглавление корневого каталога диска а:

## **Изменение текущего каталога.**

Команда:

cd (Change Directory)

Формат:

cd дисковод:путь

Примеры:

cd dir1 - переход в каталог DIR1 текущего диска;

cd .. - переход в родительский каталог; cd ..\dir2 – «горизонтальный» переход в подкаталог DIR2 родительского каталога; cd \ - переход в корневой каталог текущего диска.

# **Создание каталога.**

Команда md (Make Directory)

Формат:

md дисковод:путь

Примеры:

md dir3 создание подкаталога DIR3 в текущем каталоге; md d:\dir3\dir4 - создание подкаталога DIR4 в каталоге DIR3 диска D:

**Уничтожение каталога.** Команда: rd (Remove Directory). Формат: rd дисковод:путь Примеры: rd dir5 удаление подкаталога DIR5 в текущем каталоге; rd d:\dir6\dir7 - удаление подкаталога DIR7 в каталоге DIR6 диска D: УДАЛИТЬ МОЖНО ТОЛЬКО ПУСТОЙ КАТАЛОГ!

#### **Копирование файлов.**

Команда:

copy

Формат:

copy <имя копируемого файла> <имя каталога, в который нужно поместить файл>

Пример:

Copy text1.txt dir8 копировать файл text1.txt в подкаталог DIR8 текущего диска. **Соединение (конкатенация) файлов**

Формат команды:

#### **copy <имя-файла> [+<имя-файла>]…[имя файла]**

Если имя исходного файла (или одного из файлов) совпадает с именем создаваемого командой **copy** файла, то существующий файл замещается. Примеры:

если файл my.doc уже существует, то команда

**copy \*.doc my.doc** будет ошибочной, т.к. файл my.doc будет уничтожен в начале копирования.

**copy \*.lst+\*.ref \*.prn** - к каждому файлу текущего каталога с расширением lst добавить файл с тем же именем и расширением ref, результат записывается в файл с тем же именем и расширением prn;

**copy f1.doc+f2.doc** - объединить файлы f1.doc и f2.doc, содержимое объединенного файла записывается в файл f1.doc;

**copy \*.txt all.prn** - содержимое всех файлов с расширением txt записывается в файл all.prn.

**Удаление файлов.** Команда: del Формат: del имя файла Пример:

del text2.txt - удаление файла text2.txt из текущего каталога.

### **Переименование файлов.**

Команда:

ren (Rename)

Формат:

ren <имя.файла> <новое имя файла>

Пример:

Ren text3.txt text4.doc - изменить имя файла text3.txt на text4.doc в текущем каталоге.

#### **Создание текстовых файлов.**

Команда:

copy

Формат:

copy CON <имя файла> После нажатия <ENTER> нужно ввести текст файла, затем нажать <F6> <ENTER>

Пример:

Copy CON text5.txt - создание текстового файла text5.txt в текущем каталоге.

#### **Вывод текстовых файлов.**

Команда:

copy

Формат:

copy <имя файла> CON

Примеры:

Copy text5.txt CON – вывод на дисплей содержания текстового файла text5.txt из текущего каталога.

Copy text5.txt PRN – вывод на печать текстового файла text5.txt из текущего каталога.

#### **Вывод файла на экран**

Формат команды:

#### **type имя-файла**

Пример:

**type t1.doc** - вывод на экран файла type t1.doc из текущего каталога

## **КОМАНДНЫЕ ФАЙЛЫ**

@echo off if  $. %1 ==$  goto NEW echo 2 >acad.scr echo @c:\bat\acad\_.bat %1>a.bat goto QUIT :NEW rem echo 7>acad.scr echo @c:\bat\acad\_.bat >a.bat :QUIT rem c:\util\nc\_exit.com

1 строка 2 строка 3 строка

строка $\rightarrow$  слева $\rightarrow$ направо

## **Параметризация командных файлов**

DOS поддерживает два *способа передачи информации в* командные файлы:

1) *передачу через аппарат параметров* 2) *передачу через окружение DOS*

print. bat Document1.txt Document2.txt

**print. bat :**

print %1 print  $\frac{0}{2}$  shift

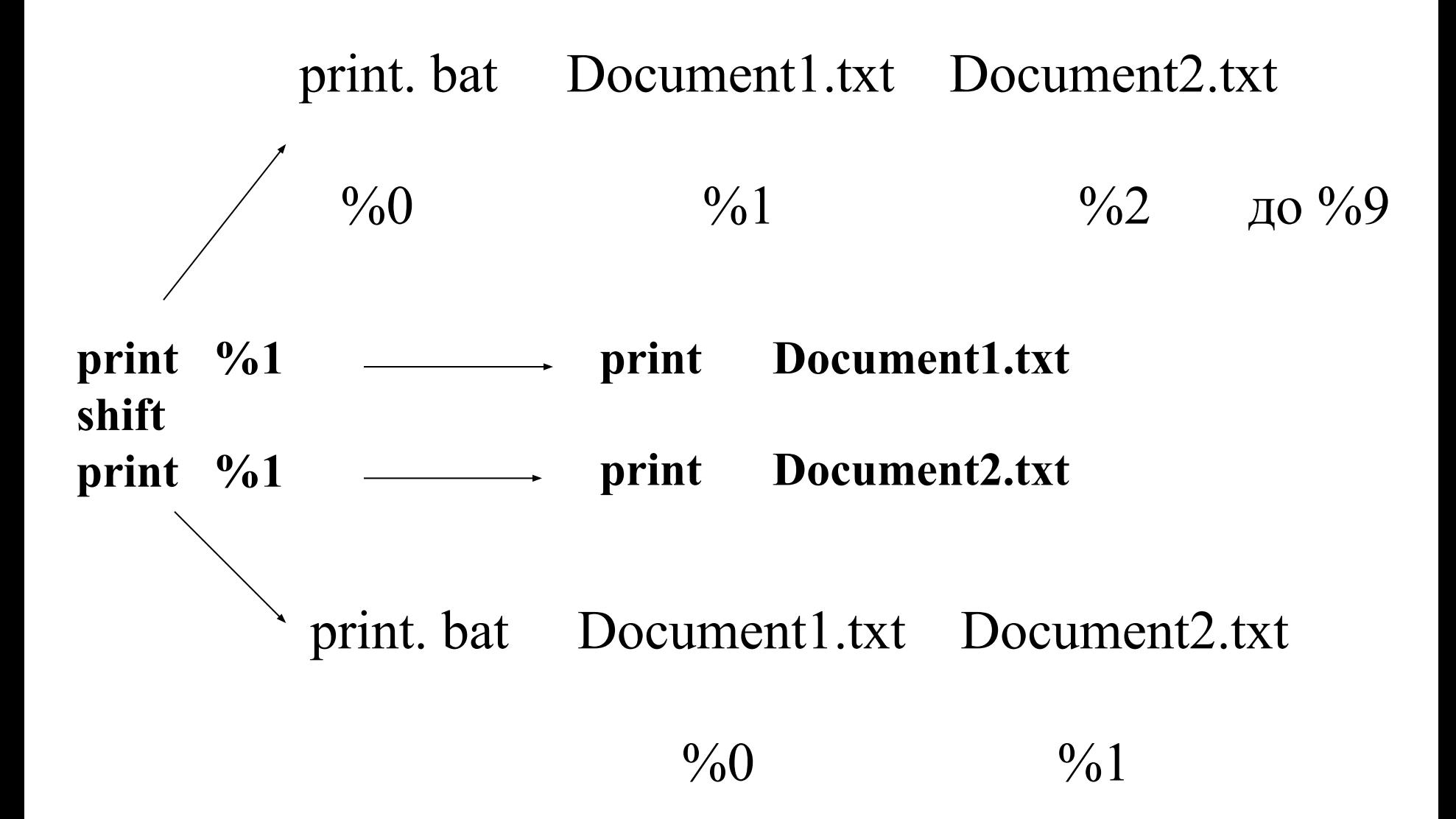

## :LOOP TYPE %1 (вывод файла) SHIFT (переход к следующему файлу) IF NOT  $\cdot\%1. = \cdot$  GOTO LOOP (проверка конца списка аргументов)

$$
{}^{0}\!\!/_{0}0 \qquad \qquad {}^{0}\!\!/_{0}1 \qquad \qquad {}^{0}\!\!/_{0}2 \qquad \qquad \text{so } {}^{0}\!\!/_{0}9
$$

#### print. bat Document1.txt Document2.txt

**SHIFT**

### <u>передача информации через окружение DOS</u>

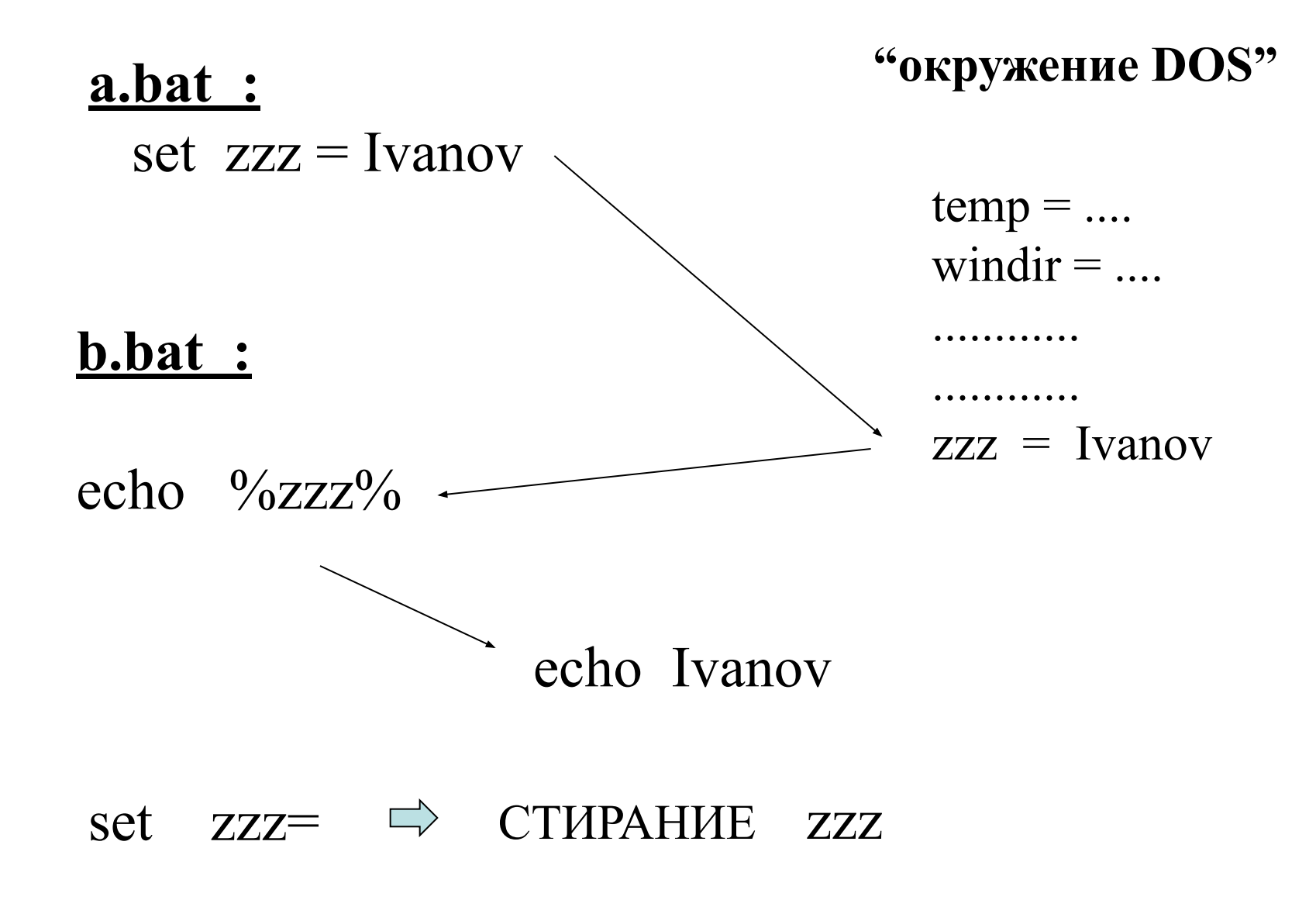

## **Перенаправление ввода-вывода**

**Замена файлов и устройств в командной строке**

### COPY MYFILE.TXT **TEXT1.TXT**

#### COPY MYFILE.TXT **TEXT2.TXT**

### COPY MYFILE.TXT **PRN**

COPY **CON** MYFILE.TXT + CTRL-Z и Enter

#### **стандартное УВВ**

*виртуальное* УВВ = *реальное* УВВ

### COPY MYFILE.TXT TEXT1.TXT

отчет о своей работе команда COPY выдает на стандартное УВВ:

**Скопировано файлов: 1.**

## **смена стандартного УВВ**

Командами DOS: **MODE**, **CTTY** и **COMMAND**

### **CTTY AUX**  $\longrightarrow$  "CON = AUX"

#### **замена стандартного УВВ в командной строке**

*process > file* вывод из *process* в файл *file process* вывод из *process* на ст. УВВ DIR > FILELIST.TXT TYPE MYFILE.TXT **>** PRN

*process >>file* добавляет вывод из *process* в конец существующего файла *file*

*process <file* перенаправляет стандартный ввод в *process* на существующий файл *file*

PROG <INPUT.TXT > OUTPUT.TXT

## **КОНВЕЙРЫ**

для поэтапной обработки информационного потока

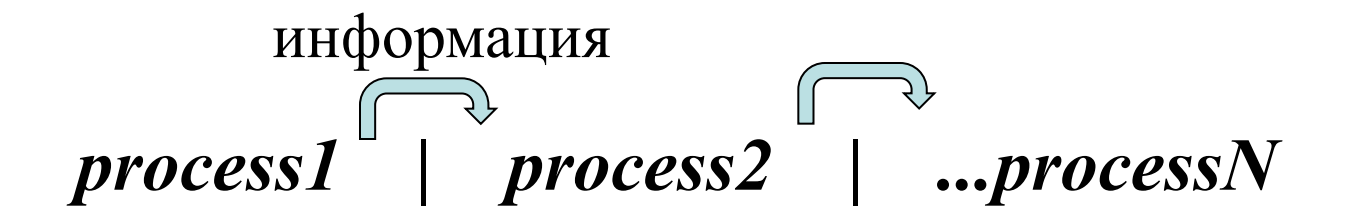

## DIR | SORT

## DIR | FIND "i" > FILE.TXT

## DIR | FIND /V "i" | SORT >> FILE.TXT

## **КОНВЕЙРЫ**

для поэтапной обработки информационного потока

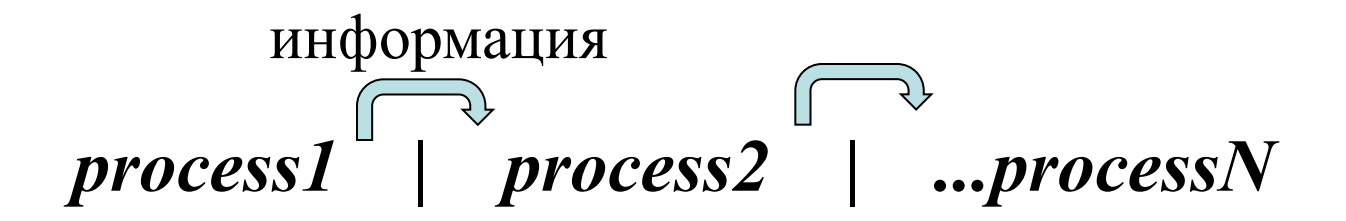

## $\text{DIR}$  > d1.txt

## $DIR | SORT > d2.txt$

#### **Сопоставление командной строки DOS/Windows и командной оболочки UNIX.**

Набор операторов, доступных в DOS/Windows, представляет из себя ограниченное подмножество эквивалентных команд, доступных в командной оболочке UNIX

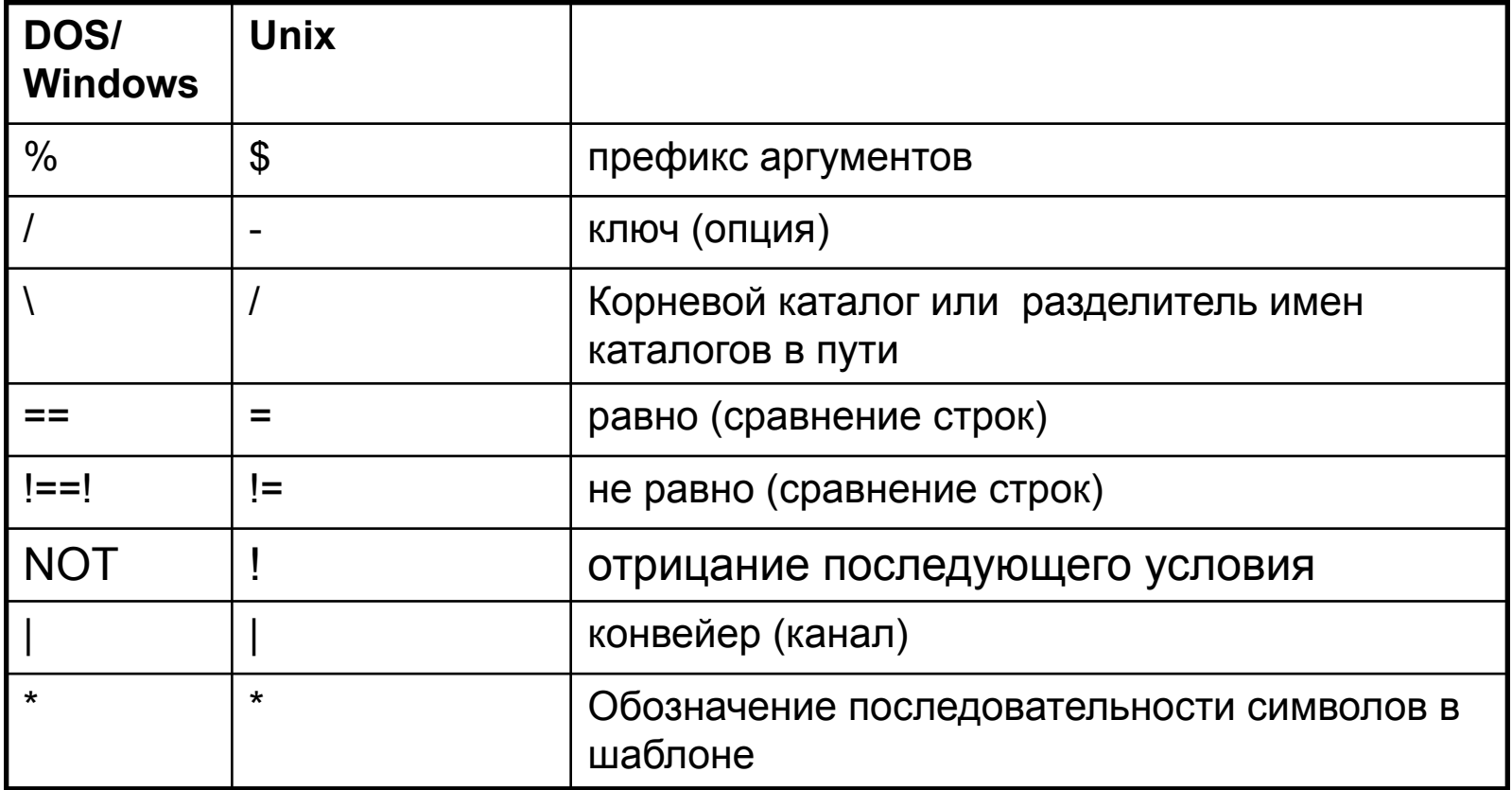

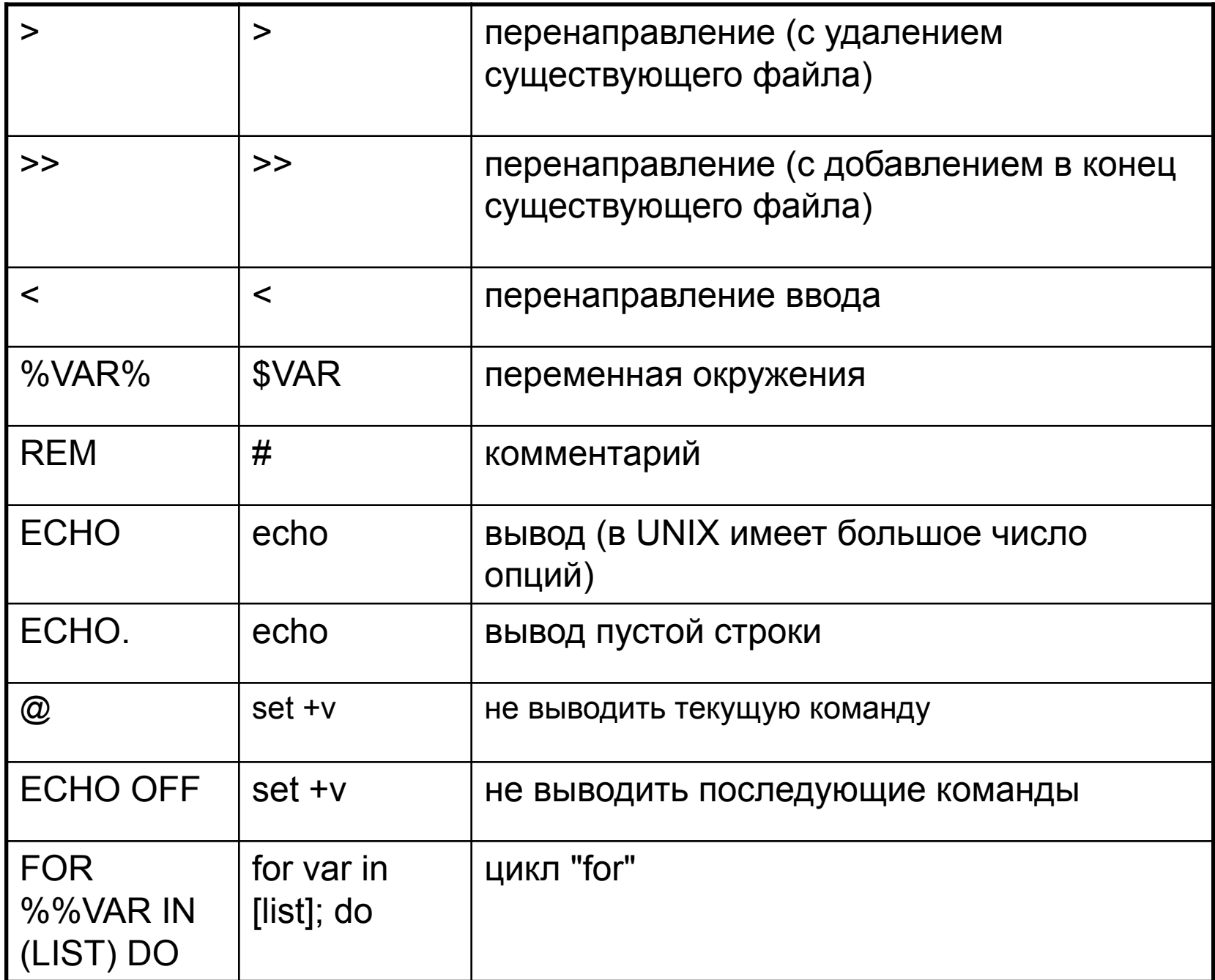

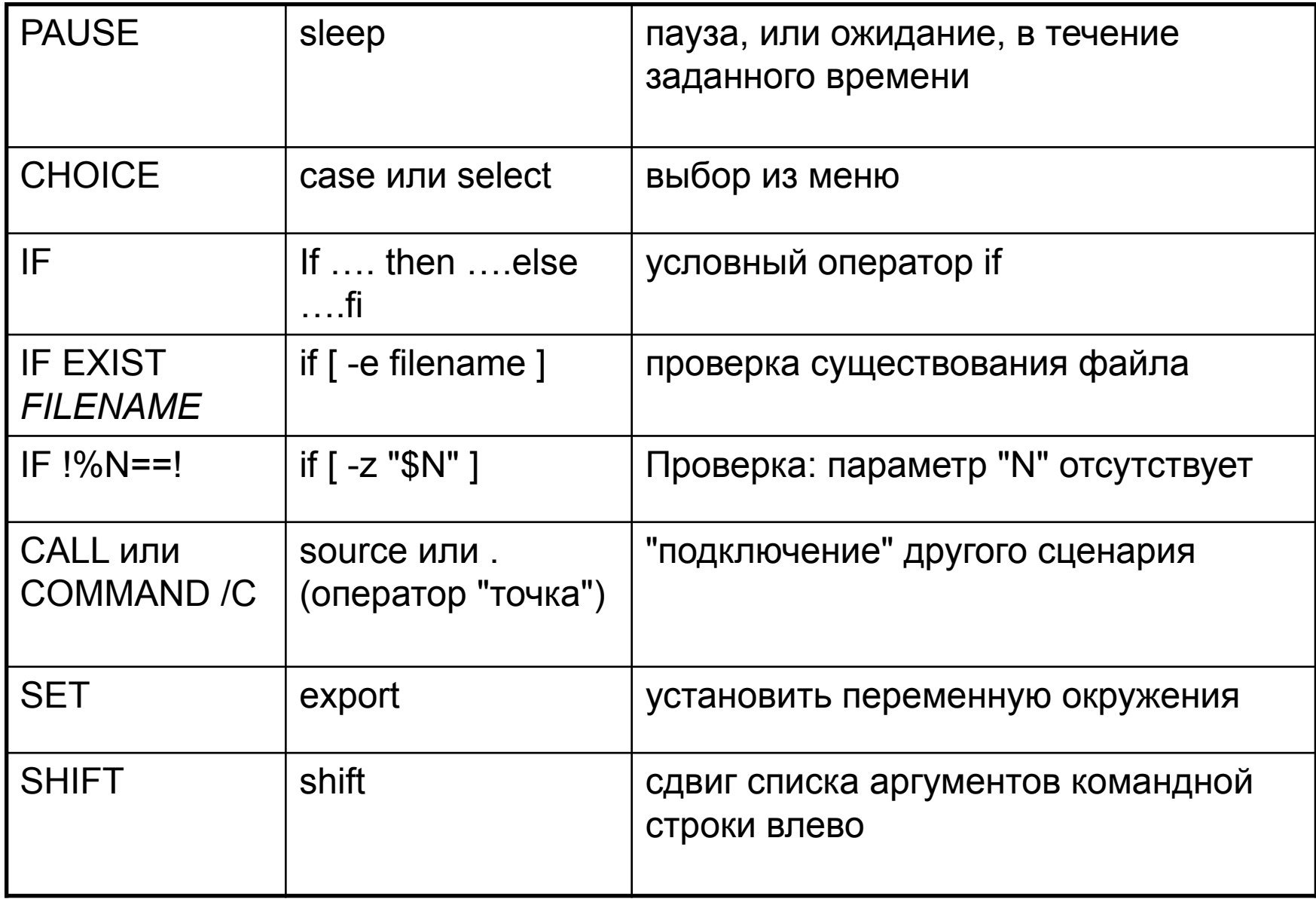

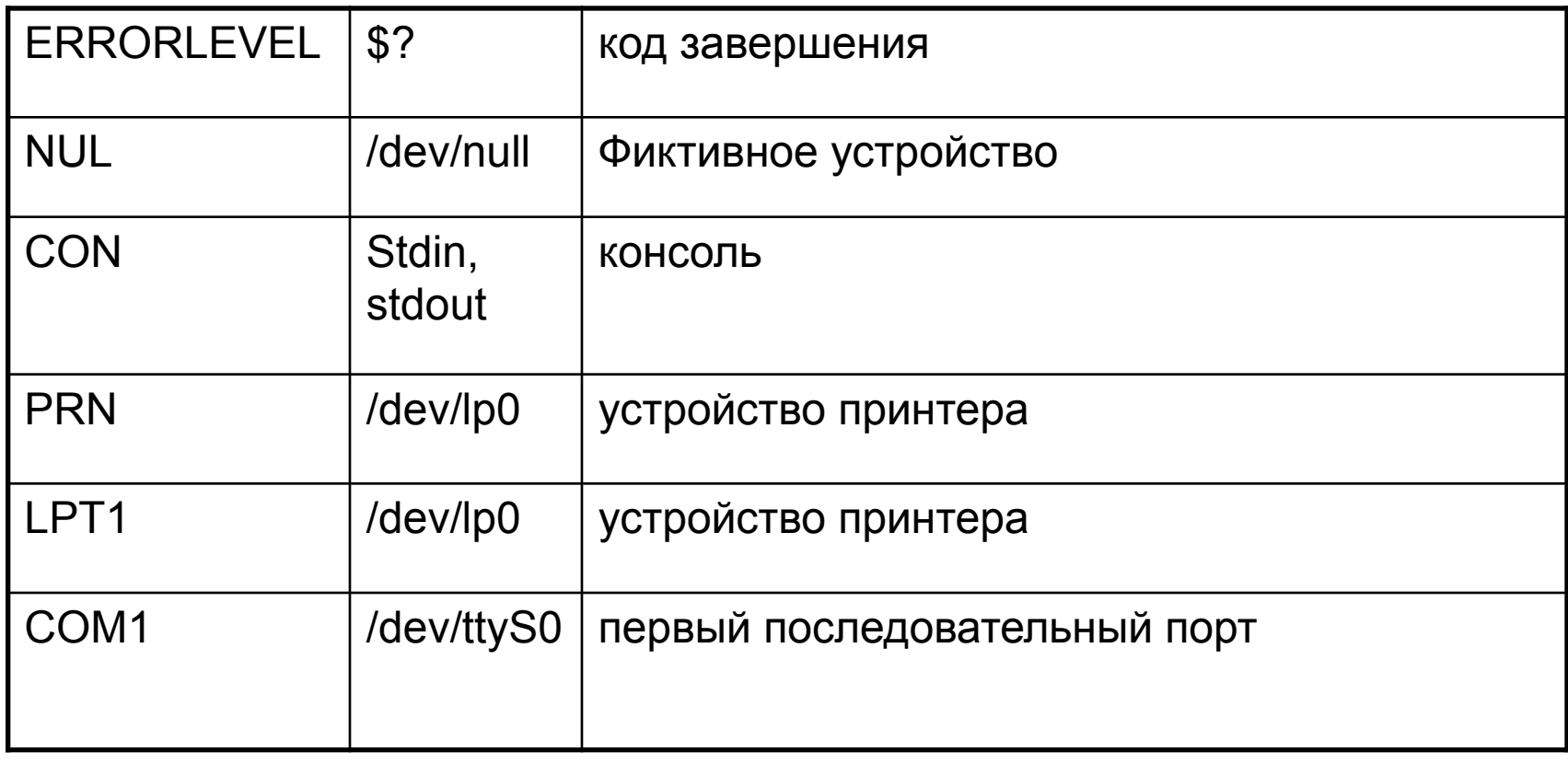

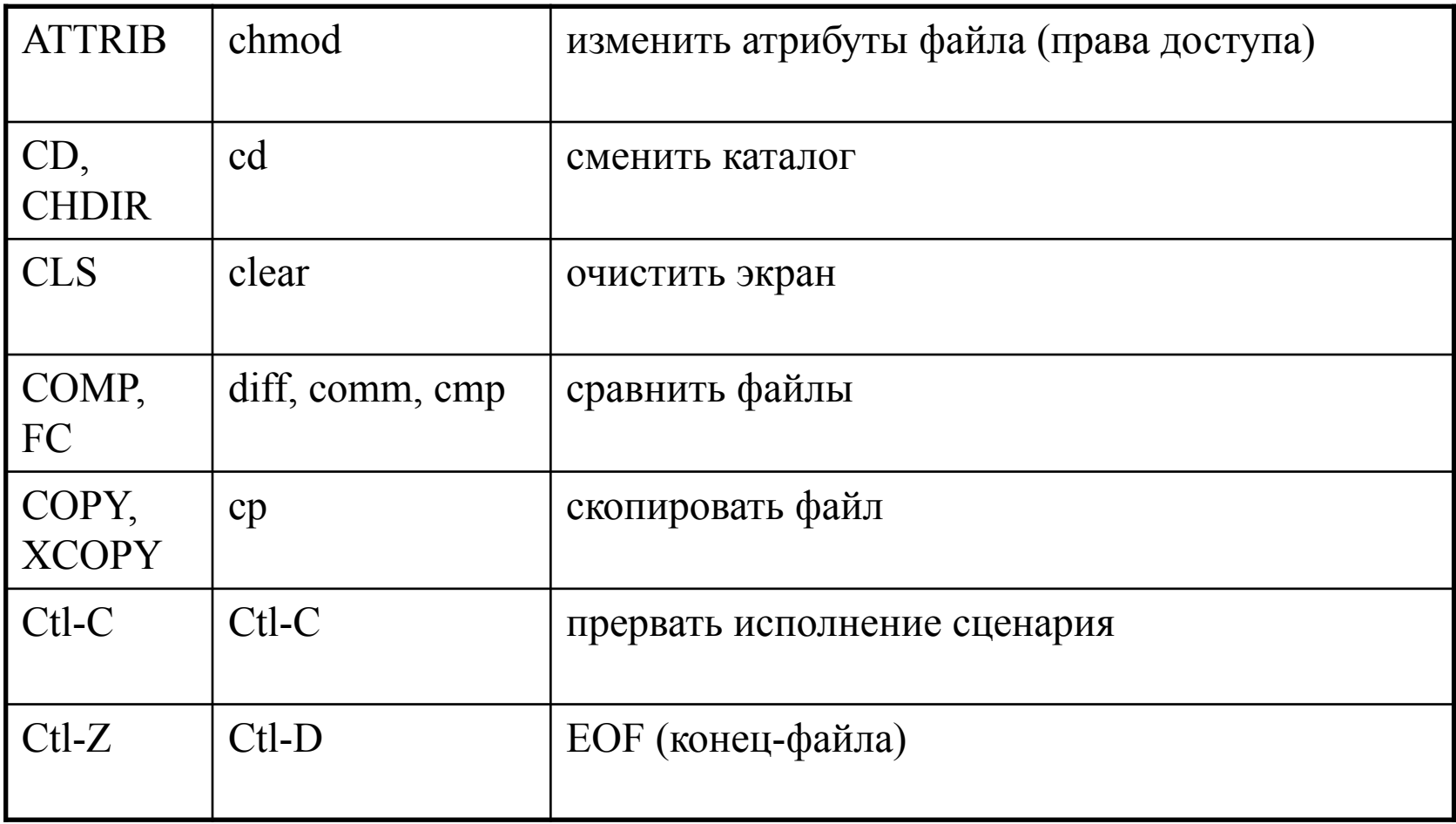

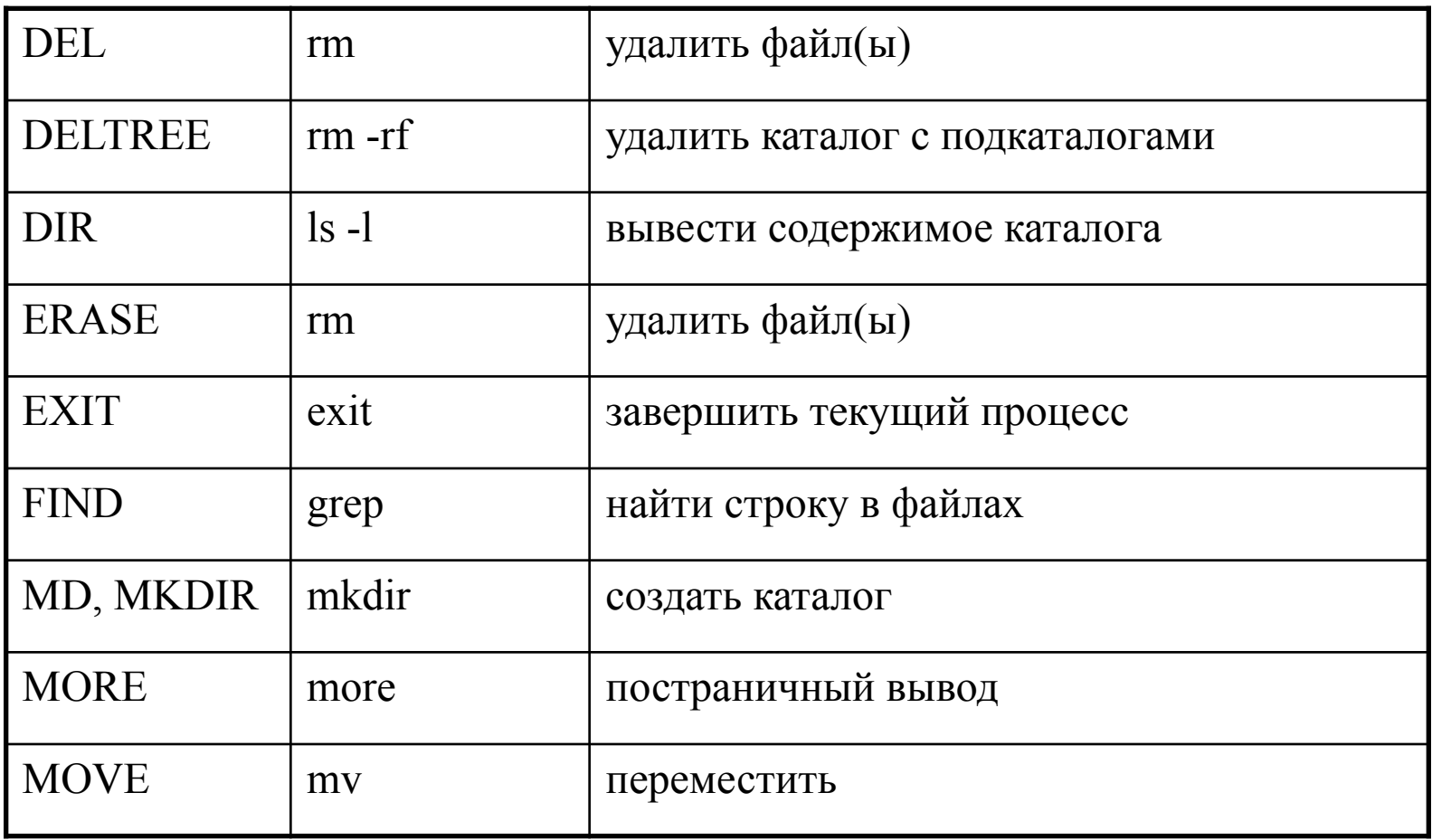

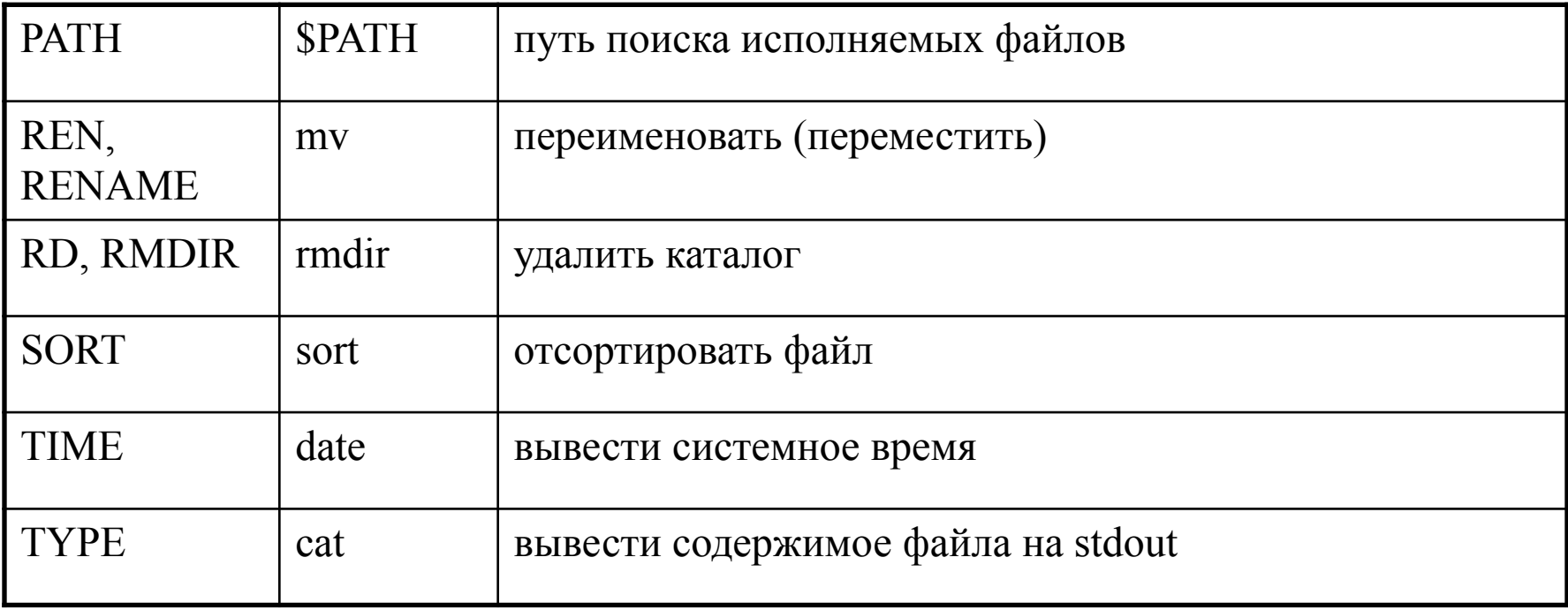